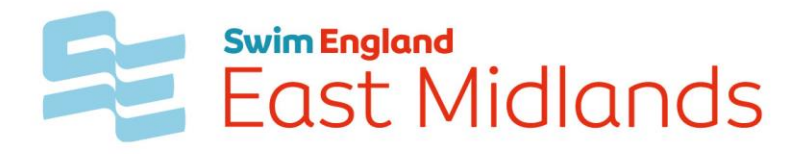

## **Open Masters Championship 2022 TELEGRAM**

## **Event Information messaging service**

In addition to the results webpages at [www.emswimchamps.org.uk](http://www.emswimchamps.org.uk/) we will also be using a Telegram Channel to send information and result links direct to your portable device. This will include reminders and any important information before the meet along with notification of Starts lists being ready, results being published and also DQ notifications.

Telegram is a secure messaging application that works on mobile, tablet and laptop devices that have an active internet connection. You will need to install Telegram on your device and create an account – The same account can be used on multiple devices

Telegram can be installed from [https://telegram.org](https://telegram.org/) or just search for Telegram in your App Store. The app and sign up is completely FREE.

Once you have Telegram installed then you will need to join the East Midlands Competitions Channel by following the below link, or with a QR Code scanner you can scan the code below to join (Not from within the app).

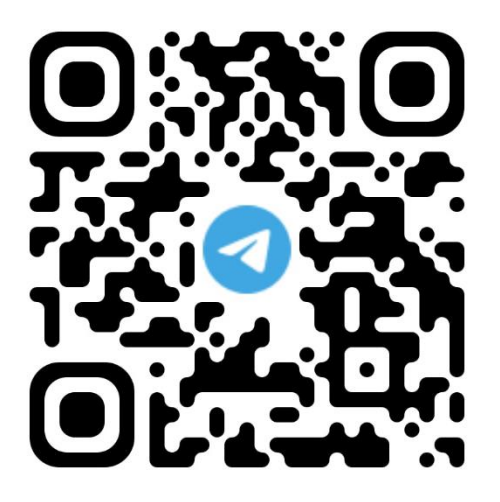

https://t.me/seemmasters